## **D**PM-D247TW a DPM-D277TMW firmware update manual

This guild is to help you to upgrade monitor via SD card

## 1. Update

Please download firmware before: ("DX471\_FwUpdate" whole folder)

a. Copy whole folder "Dx471\_FwUpdate" directly to the root directory of SD card. (SD card shall no more

than 32G)

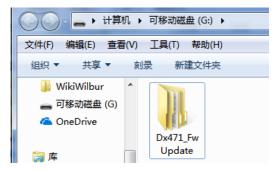

b. Slide out and open the hatch on the rear side of the monitor, and click in the SD card as below:

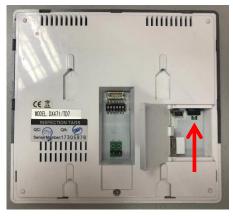

- c. Power on monitor and wait the system booting, and in the menu "Settings"> "General" -> "SD card", and in this page, press "Firmware Update"
- d. With long beep, state light turns to red and flash, during that please do not power off. And leave the screen as show, this will takes 2min
- e. After update, with long beep state light turns to green, and system will reboot automatically, after reboot check in "Settings" -> "About", the "S/W Ver: V1.6.0.190515XXXXXXX" means monitor has the latest firmware.
- f. Initialize by "Settings" -> "General" -> "Restore to default" -> tap "Restore factory default" twice.